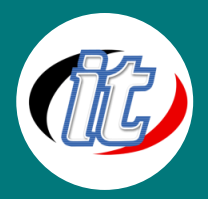

COURSE OUTLINE รำยละเอียดหลักสูตรอบรม

# **SketchUP 3D (ส ำหรับผู้เริ่มต้น)**

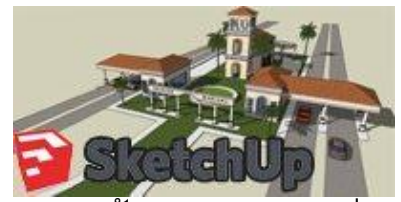

Google SketchUp เป็นโปรแกรมสำหรับสร้างงานออกแบบ 3 มิติ ที่มีลักษณะ กำรใช้งำนที่ค่อนข้ำงง่ำย ไม่ซับซ้อนมำกเท่ำโปรแกรม 3D ตัวอื่นๆ และเป็นที่ นิยมอย่างกว้างขวางในหลายสาขาวิชาชีพ ซึ่งโดยส่วนใหญ่จะถูกนำมาใช้ในงาน ออกแบบสถำปตัยกรรม งำนออกแบบภำยใน ออกแบบบูธ และงำนออกแบบ

ภูมิสถาปต์ย์ งานออกแบบเครื่องจักรกล การทำงานของเครื่องจักร การออกแบบเฟอร์นิเจอร์ งานออกแบบ ผลิตภัณฑ์ กำรเขียนสภำพภูมิประเทศ รวมไปถึงงำนออกแบบฉำก อำคำร และสิ่งก่อสร้ำงในเกม หรือจะเป็นกำร ้จัดฉากทำ Story Boards ในงานภาพยนต์หรือละครโทรทัศน์ก็สามารถนำไปประยุกต์ทำงานได้

## **กลุ่มเป้ำหมำย:**

- o สถำปนิก
- o มัณฑนำกร
- o นักออกแบบผลิตภัณฑ์
- o ตกแต่งภำยใน เครื่องกล
- o ผู้สนใจทั่วไป

# **ควำมรู้พื้นฐำน:**

o มีควำมรู้ด้ำนคอมพิวเตอร์พอสมควร

# **ระยะเวลำในกำรอบรม:**

o 12 ชั่วโมง (2 วัน)

# **รำคำคอร์สอบรม:**

o 5,500 บำท / คน (รำคำนี้ยังไม่ได้รวมภำษีมูลค่ำเพิ่ม)

### **วิทยำกรผู้สอน:**

o อำจำรย์รัฐพล อภิพลธนำกร

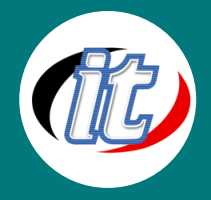

# **คอร์สที่ควรอบรมก่อนหน้ำ**

o การออกแบบเว็บไซต์แบบสำเร็จรูป

# **เนื้อหำกำรอบรม:**

### **1. (Interface Setting & Tools)**

- o Interface >> เรียนรู้หน้าตาหลักๆ ในการทำงาน ของโปรแกรม SketchUp
- $\,\circ\,$  เรียนรู้การใช้แถบเรื่องมือ และคำสั่งต่างๆ
- $\,\circ\,$  เรียนรู้การปรับแต่งแถบเครื่องมือ และคำสั่ง
- o แนะนำการใช้ Mouse และ Keyboard ในโปรแกรม SketchUp
- o เรียนรู้การตั้งค่าให้เหมาะสมกับการทำงาน
- o กำรใช้เครื่องมือพื้นฐำนในกำรควมคุมวัตถุ
- o ท ำควำมเข้ำใจในเรื่องเส้น และพื้นผิว
- o ท ำควำมเข้ำใจในเรื่อง Snap แบบต่ำงๆ

### **2. (Tools & Modification)**

- o กำรเขียนเส้นตรง , โค้ง และฟรีฟอร์ม
- o กำรเขียนสีเหลี่ยม , วงกลม และโพลีก้อน
- o กำรเรียกใช้ Toolbars , Shadow , Fog
- o กำรใช้ค ำสั่ง Move & Copy แบบต่ำงๆ
- $\circ$  การใช้คำสั่ง Push & Pull
- $\circ$  การใช้คำสั่ง Offset
- $\,\circ\,$  การกำหนด Short Key เพื่อความสะดวก และรวดเร็วในการทำงาน

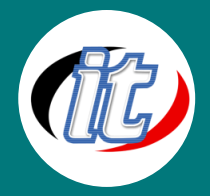

### **3. (Construction & 3D Geometry)**

- o การใช้คำสั่ง Tape Measure
- o การใช้คำสั่ง Protractor
- $\circ$  การใช้คำสั่ง Axes
- o กำรระบุ Dimensions
- $\circ$  การกำหนดรายละเอียดด้วยตัวหนังสือ 2 มิติ
- o กำรสร้ำงตัวหนังสือ 3 มิติ
- $\circ$  การใช้คำสั่ง Scale
- $\circ$  การใช้คำสั่ง Rotate
- $\circ$  การใช้คำสั่ง Follow Me
- o การใช้คำสั่ง Flip Along

### **4. (Materials & Component)**

- o กำรลงสี และกำรใส่ Material
- $\circ$  การสร้างและกำหนดขนาดสัดส่วน , แก้ไขตำแหน่ง ของ Material
- $\,\circ\,$  การสร้าง , แก้ไข และการเรียกใช้โมเดลสำเร็จรูป
- $\circ$  การใช้คำสั่ง Section
- o Hide/Unhide , Lock/Unlock >> เรียนรู้กำรใช้เครื่องมือ Hide / Unhide , Lock / Unlock
- o เรียนรู้กำรรวมวัตถุ และกำรตัดแบ่งระหว่ำงวัตถุ (Intersect with Model)
- o กำร Explode วัตถุจำกกำร Group

### **5. (Applications)**

- o การใช้คำสั่งปรับแต่ง Styles
- o การใช้คำสั่ง Layer
- $\circ$  การกำหนดมุมมองด้วยวิธี Add Scenes
- o การใช้คำสั่ง และการปรับแต่ง Shadows
- o การใช้คำสั่ง Fog
- o กำรใช้ค ำสั่ง Soften Edges
- o กำรขึ้นโมเดลจำกภำพด้วยวิธี Photo Match

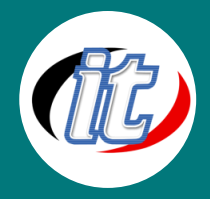

### **6. (Shapes & Contour)**

- o กำรสร้ำงพื้นผิวต่ำงระดับจำกเครื่องมือ Sandbox
- o ท ำควำมเข้ำใจกับ Entity Info
- o กำรน ำไฟล์ AutoCAD ขึ้นโมเดลใน SketchUp

### **7. (Exterior Chapter 1 & Animation)**

- $\,\circ\,\,$  การควบคุมตำแหน่งของกล้องระบุ Position  $\,\,$  การใส่ Background และลายน้ำให้กับงาน
- o กำรสร้ำง Animation ในรูปแบบต่ำงๆ
- o การเรียกใช้โมเดลสำเร็จรูปมาใช้งาน

### **8. (Animation & Export)**

 $\circ$  Export file >> Option การกำหนดขนาด และความละเอียดของภาพ